# Bluetooth携帯端末とカーウイングスナビ (DVD方式)の初期設定手順

(au URBANO L01/L02/L03/ TOROUE G01)

# **NissanConnect CARWINGS**

# A. ナビゲーションの設定

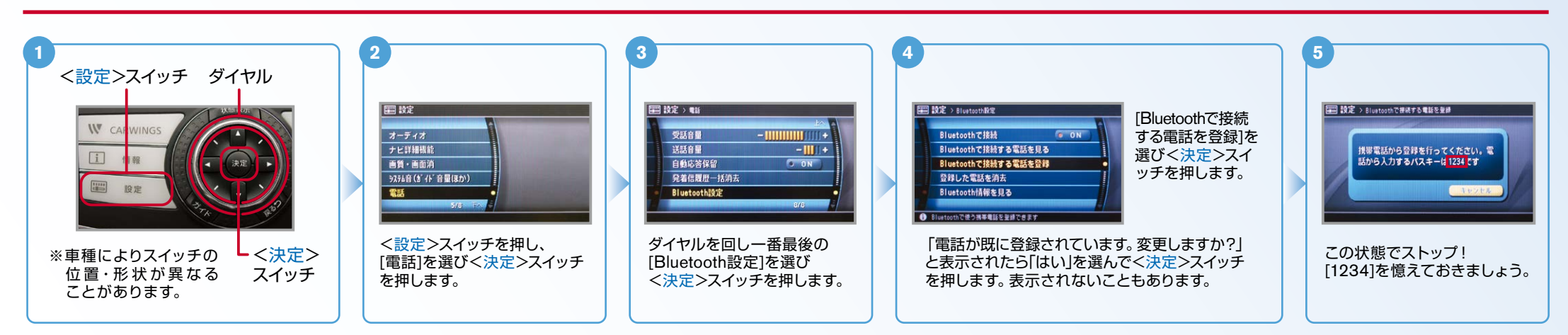

#### ※携帯端末を車内に持ち込んで登録を行ってください。Bluetoothはオフの状態で登録を開始してください。 B. 携帯端末の登録 ※携帯端末画面、ボタン形状は実際と異なる場合があります。

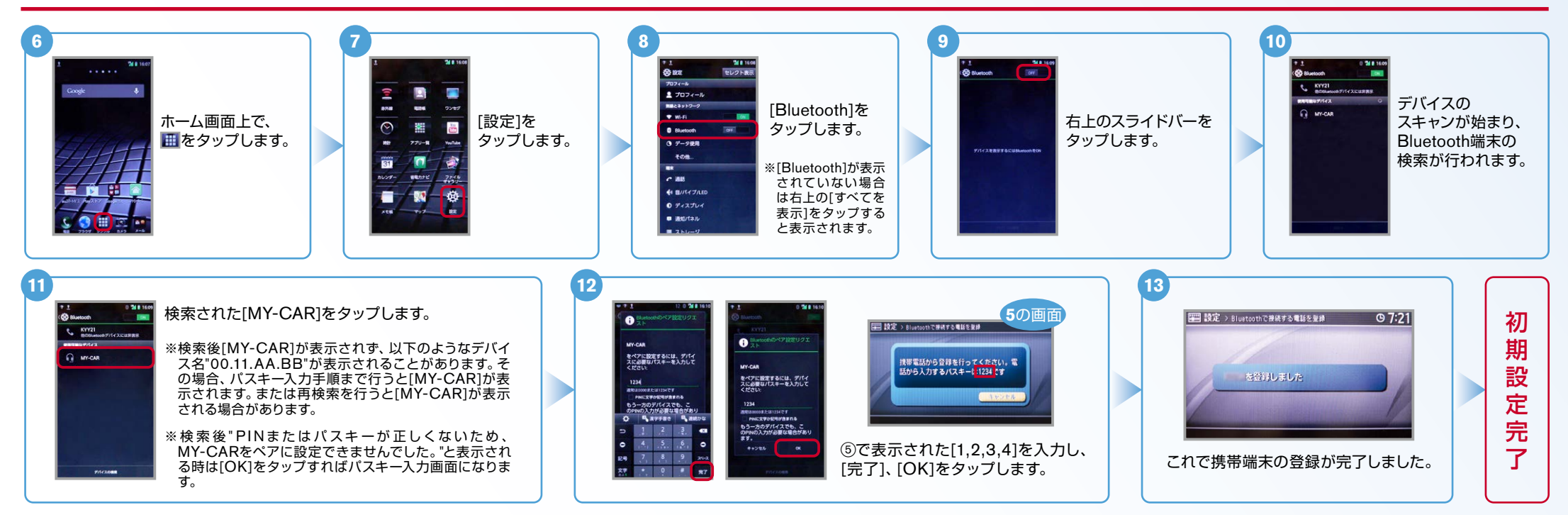

 $No.2$ 

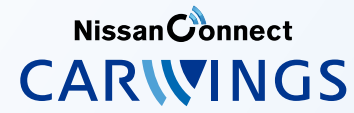

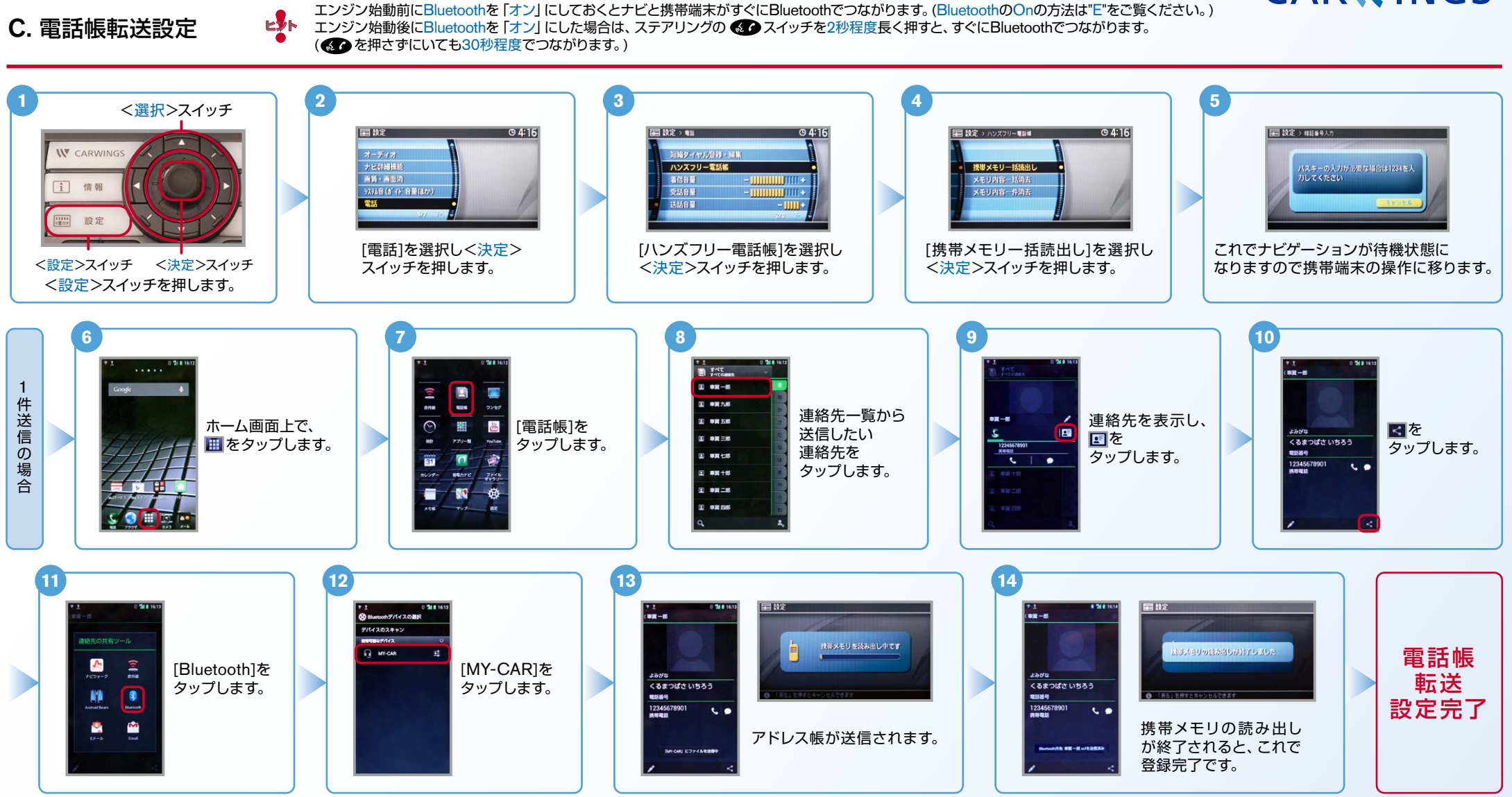

#### $No.3$

Nissan Connect **CARWINGS** 

エンジン始動前にBluetoothを「オン」にしておくとナビと携帯端末がすぐにBluetoothでつながります。(BluetoothのOnの方法は"E"をご覧ください。)

ヒント エンジン始動後にBluetoothを「オン」にした場合は、ステアリングの ●● スイッチを2秒程度長く押すと、すぐにBluetoothでつながります。

( ● を押さずにいても30秒程度でつながります。)

D. 接続機器の切断方法 ※この手順は初期設定時には必要ありません。※携帯端末画面、ボタン形状は実際と異なる場合があります。

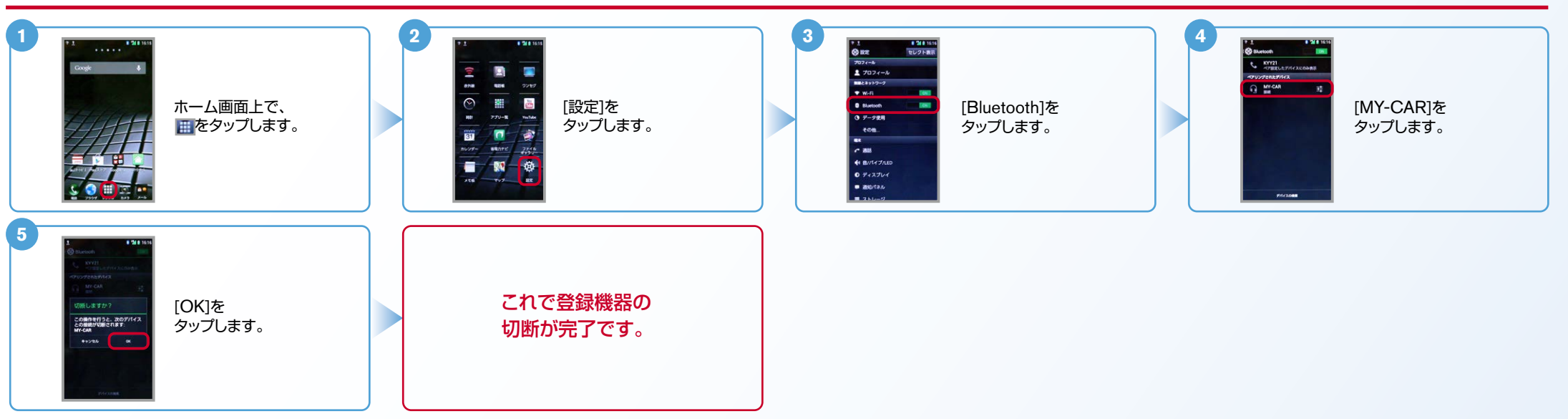

## E. BluetoothのOn/Off の方法 ※この手順は初期設定時には必要ありません。

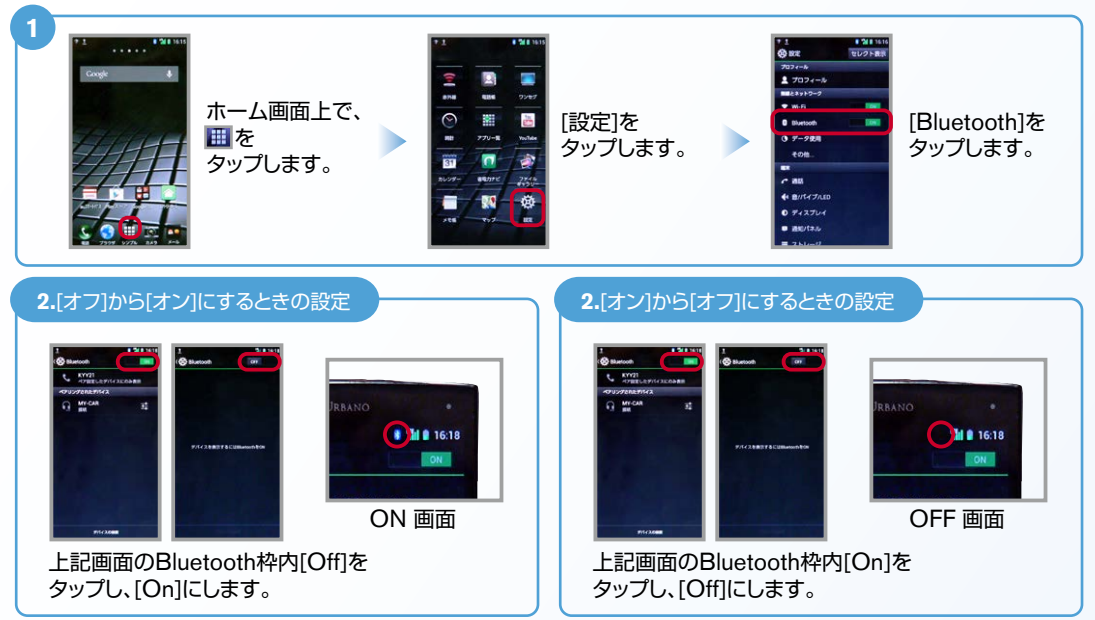

# こんなとき、どうするの?

### クルマが替わったら?

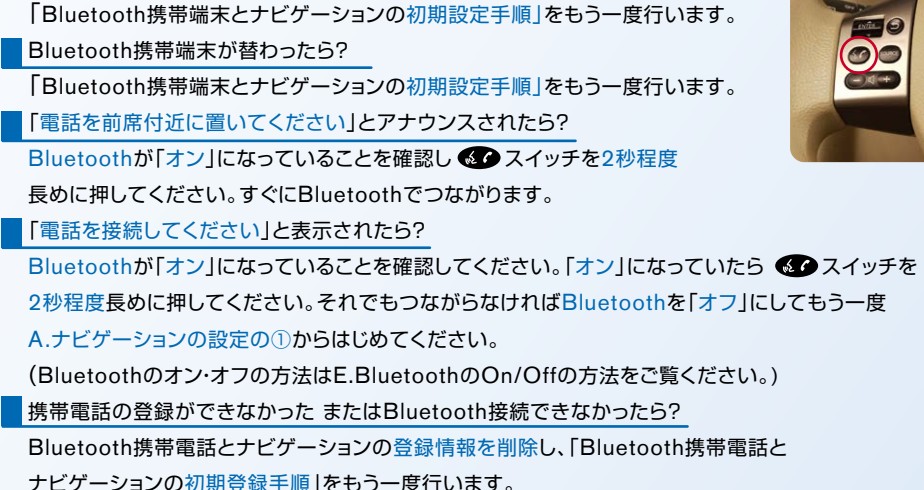

※Bluetoothの設定方法、登録手順についての問い合わせ先:カーウイングスお客さまセンター - 0120-981-523 9:00~17:00(年末年始を除く) 携帯端末、PHSからもご利用いただけます。